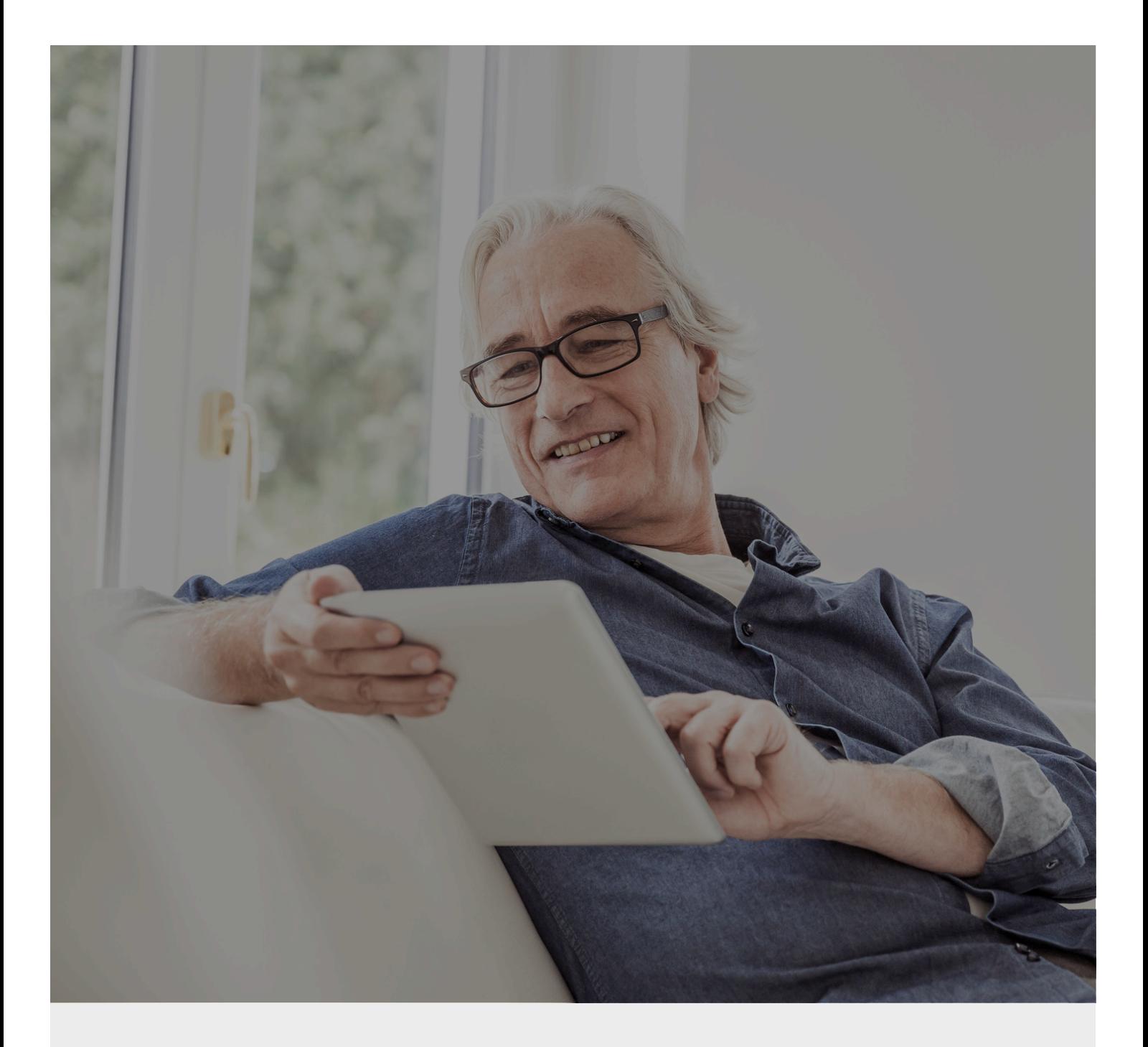

## **CaixaBankNow** *Impresión de extractos y recibos*

Te ayudamos a hacer el clic

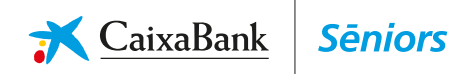

## *¿Deseas imprimir algún extracto o recibo? Hazlo con un solo clic*

*En CaixaBank queremos estar a tu lado poniéndote las cosas fáciles para que puedas estar más conectado que nunca. Así que si deseas ver e imprimir algún extracto o recibo desde tu casa…*

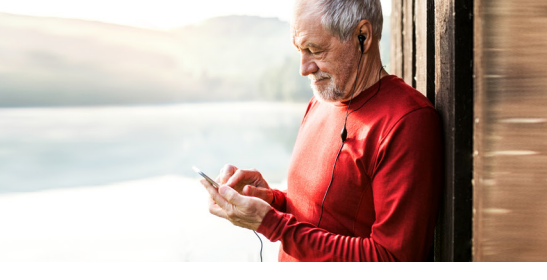

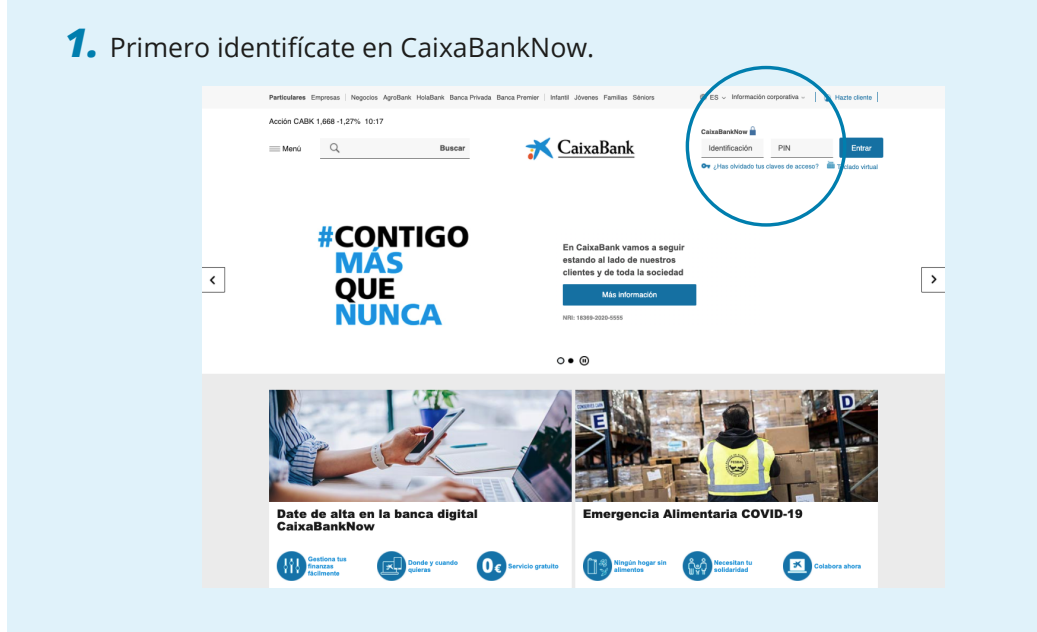

*2.* Sitúa el cursor encima de "Mi día a día". Después selecciona la opción "Mis Cuentas" y haz clic en la cuenta cuyos recibos quieras ver.

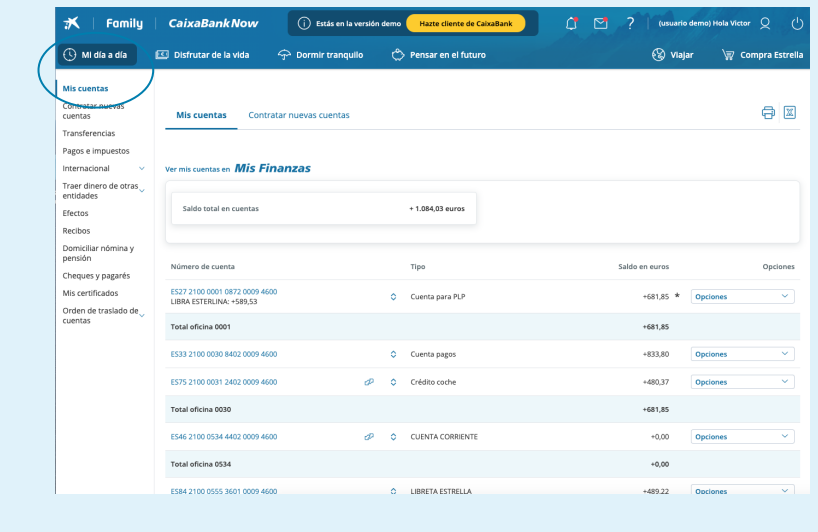

*3.* Te llevará a una página donde puedes ver el detalle de todos los movimientos.

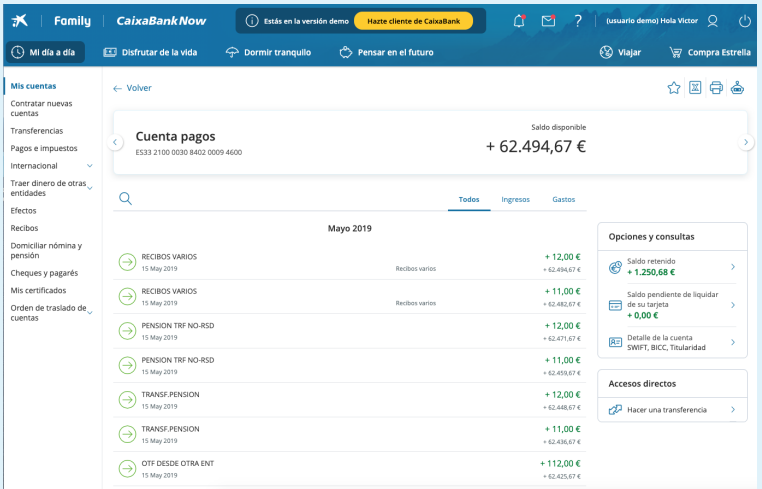

*4.* También puedes filtrar los movimientos por ingresos o gastos.

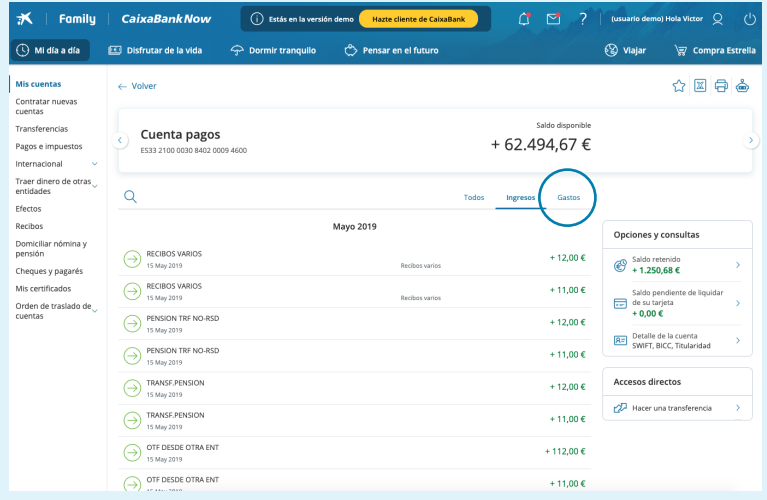

*5.* Si quieres consultar el detalle de un movimiento concreto, tan solo tienes que seleccionarlo y se mostrará toda la información. Haz clic en este icono y aparecerá el extracto.

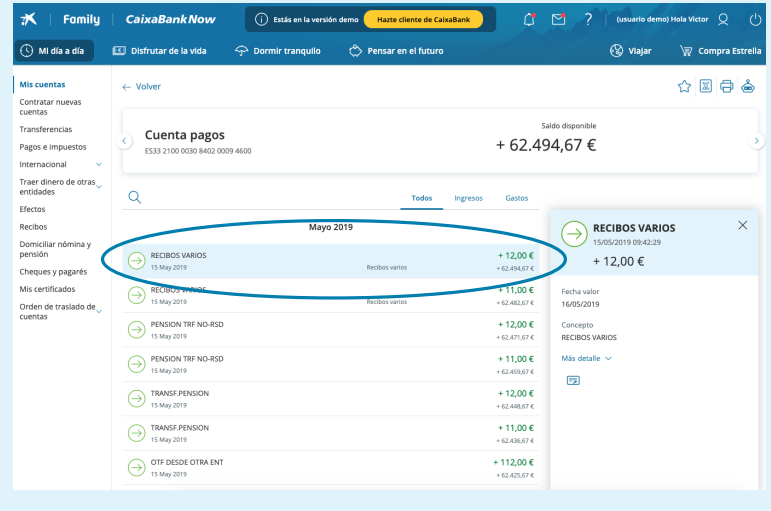

## *6.* Para descargarlo, presiona en la flecha.

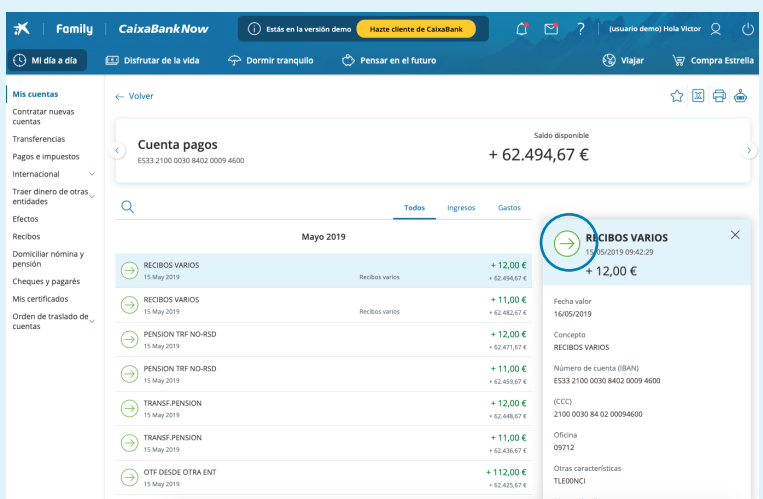

*7.* Y para imprimirlo, presiona en la impresora. Así de fácil.

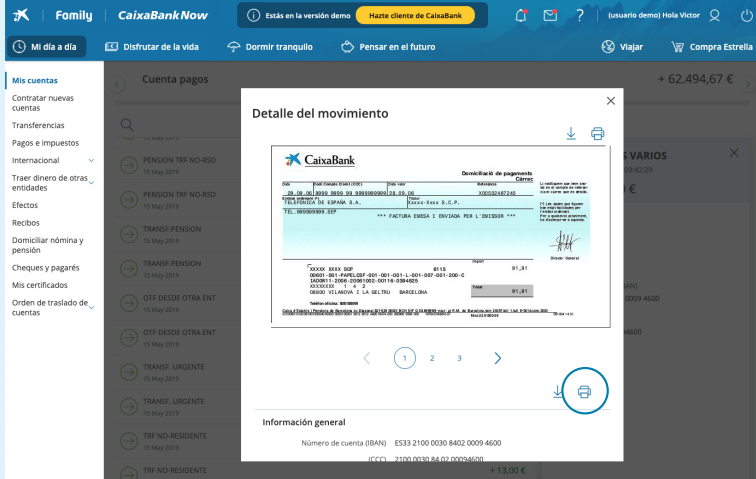

**Ya lo tienes, has hecho el clic. De esta manera podrás imprimir y tener a mano todos los recibos y extractos.**

Recuerda que, realizando tus operaciones habituales a través de nuestros canales a distancia, obtendrás mayores ventajas.

- *+ Autonomía:* no dependerás de nadie.
- *+ Comodidad:* no tendrás que pasar por la oficina.
- *+ Rapidez:* te evitarás colas y esperas.
- *+ Disponibilidad:* podrás acceder cuando y desde donde quieras, las 24 horas del día, 7 días a la semana.

*Y con un gestor siempre a tu lado para cuando lo necesites.*

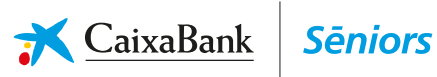